## **DataHub menu**

To access the DataHub menu, you need to start MagicDraw<sup>®</sup> and open a new or existing project.

To open the DataHub menu in MagicDraw®

From the MagicDraw main menu, click **Tools** > **DataHub**. The DataHub menu items open.

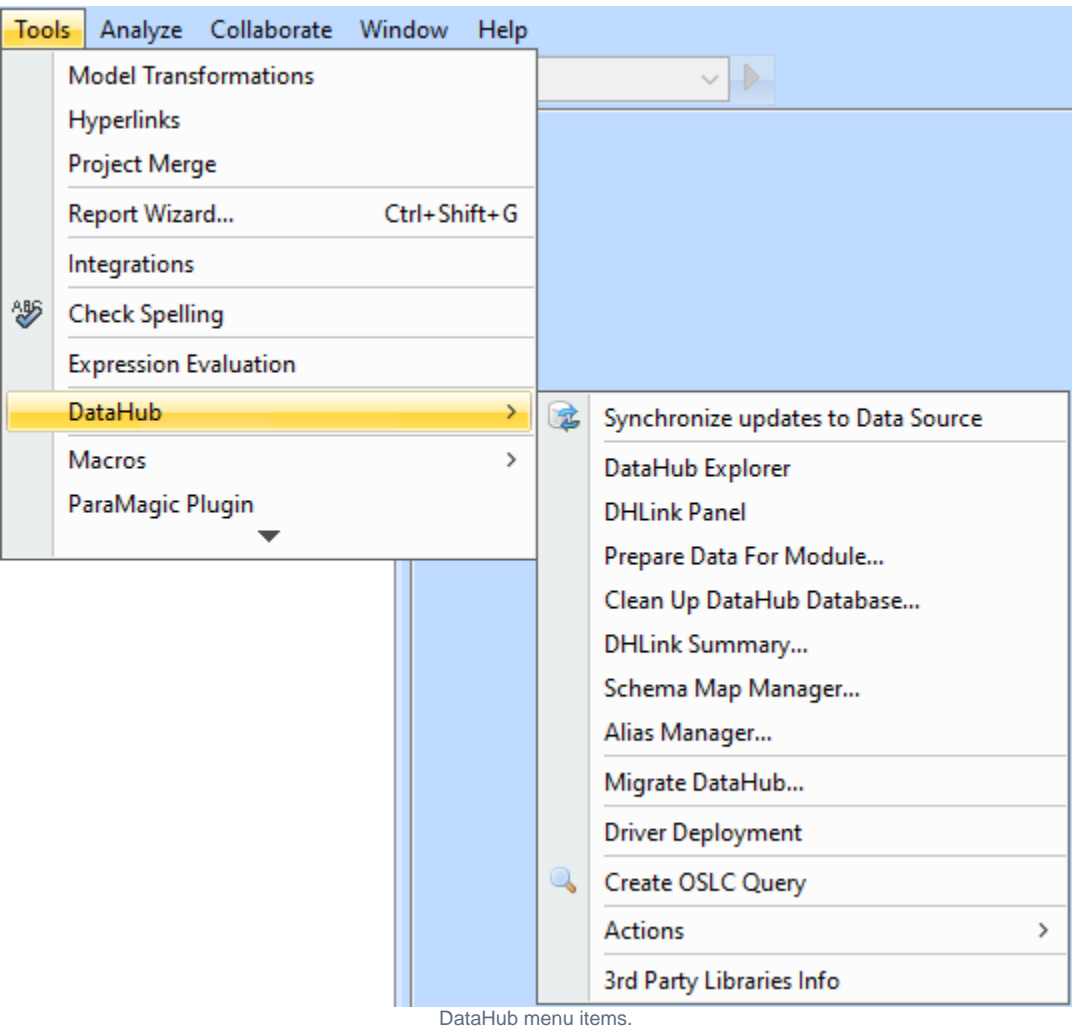

The table below explains the functions of the DataHub menu items.

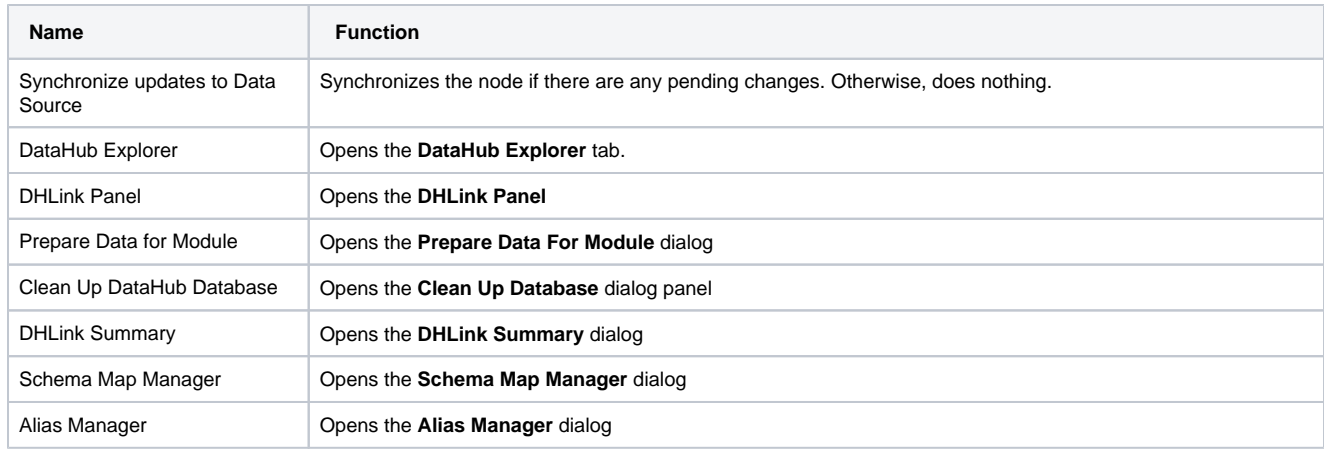

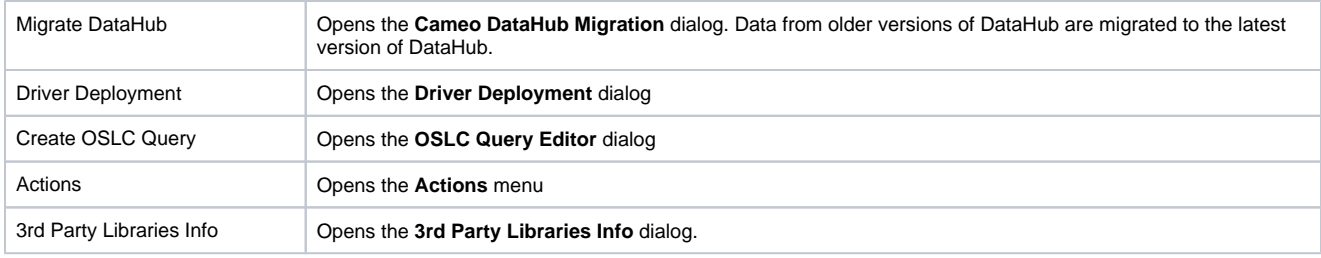

**Some of the DataHub menu items may be disabled if those items are not applicable in the current context. For example, the <b>Create OSLC query** menu item is enabled only when you have an **IBM Rational DOORS Next Generation ® ® ®** Data Source open.

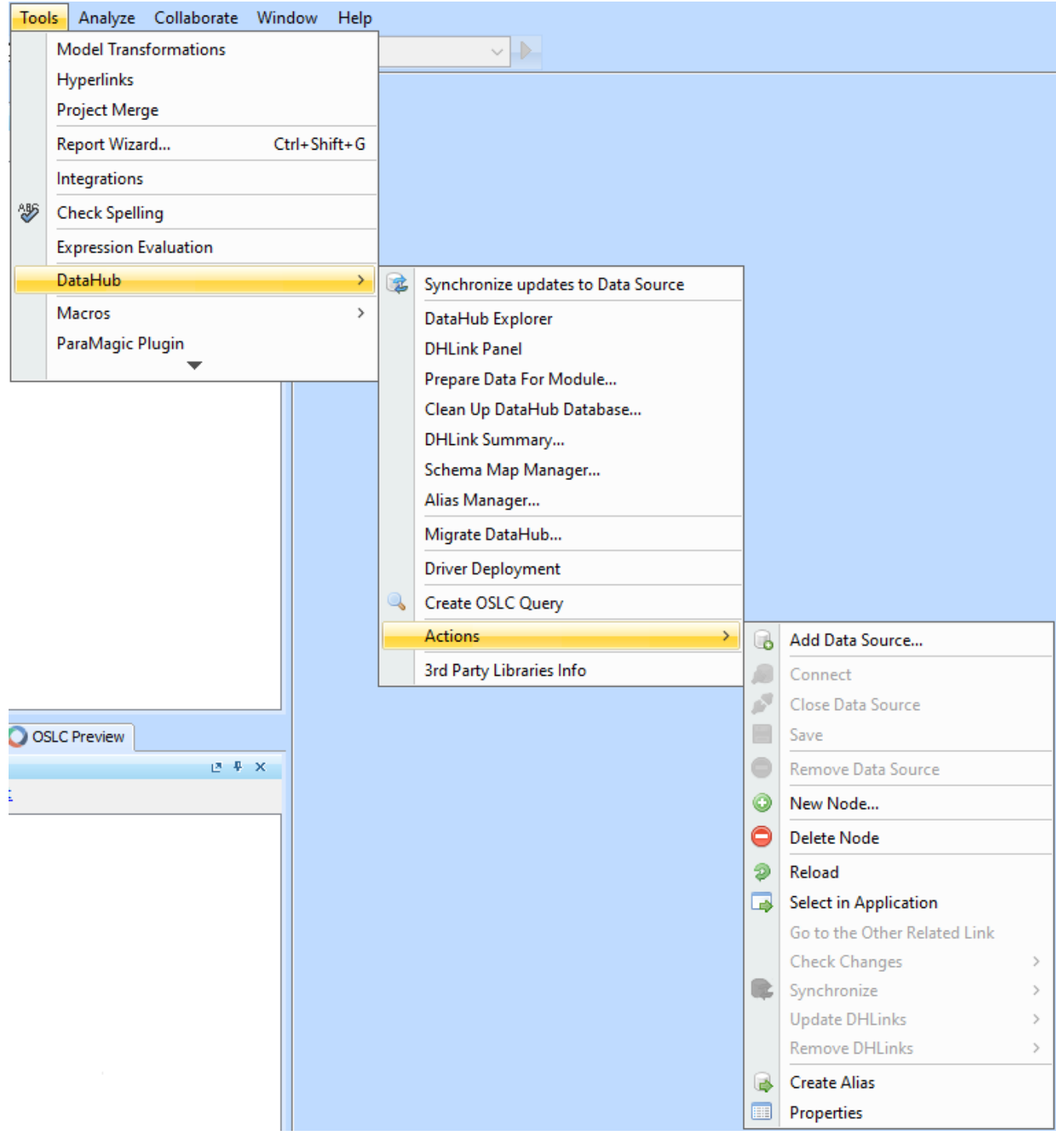

## DataHub Actions menu items.

## The table below explains the functions of the DataHub Actions menu items.

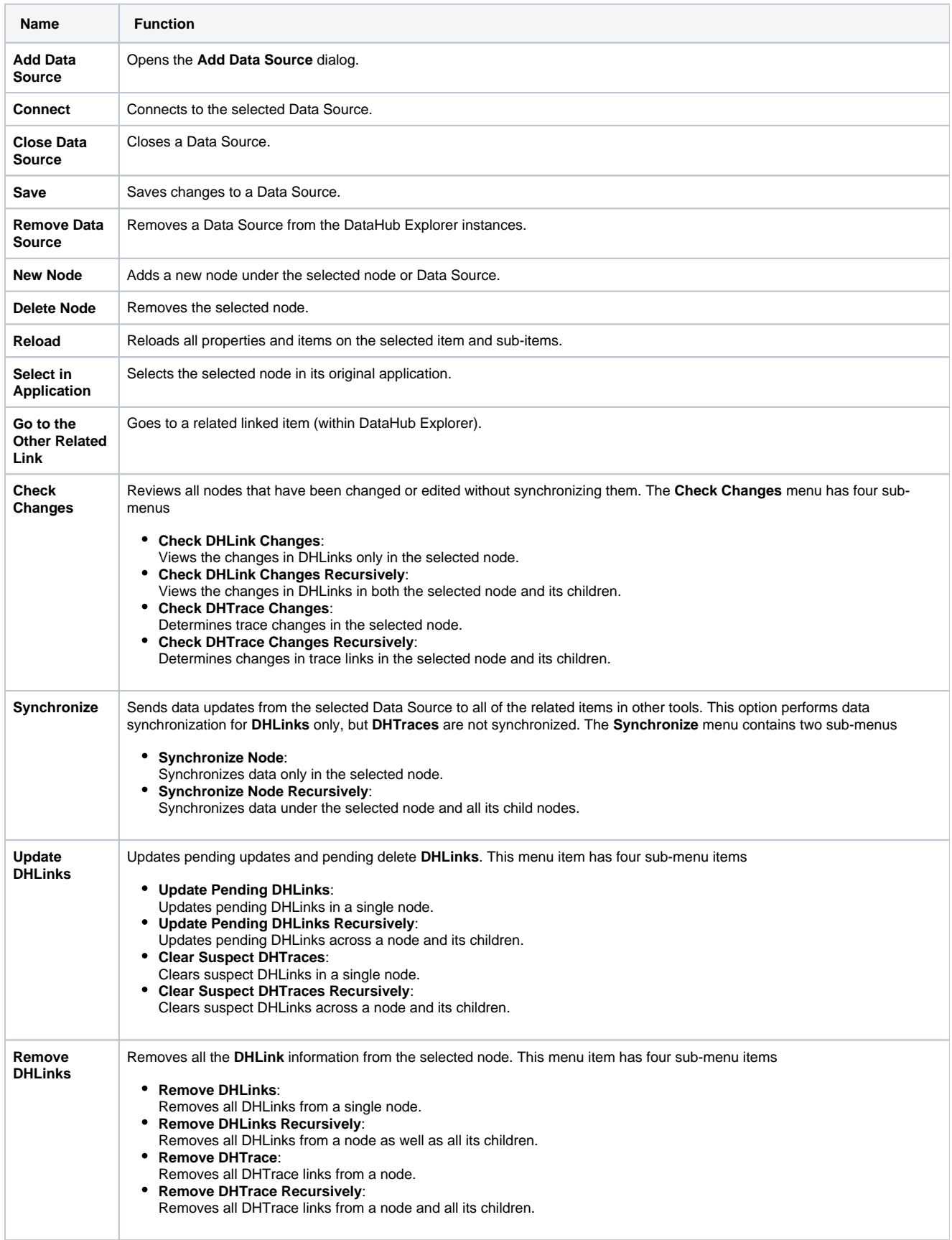

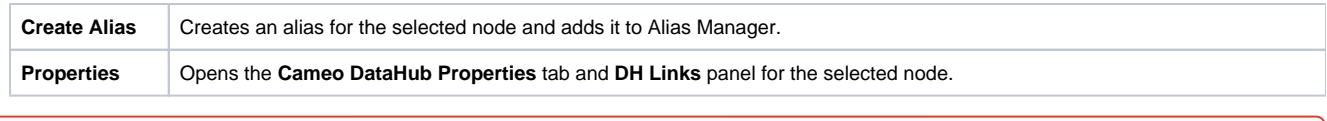

**Removing a Data Source deletes all of its mappings and DHLinks.** 

## **Related page**

• [Hot keys](https://docs.nomagic.com/display/CDH190SP1/Hot+keys)